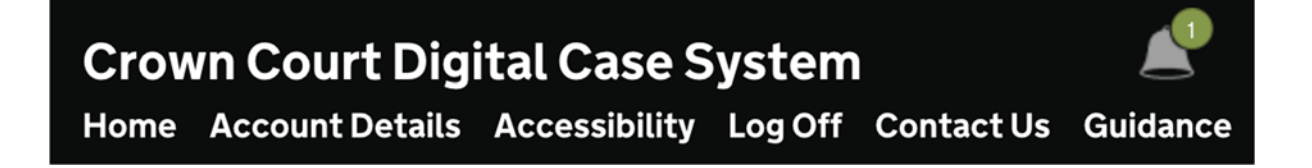

# PTPH2 THE REVISED PTPH FORM A GUIDE FOR PRACTITIONERS

Issued by the office of the Senior Presiding Judge

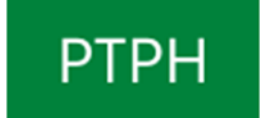

**This guide is quite long but, for those familiar with PTPH1, should not take a great deal of your time.** 

### **Table of Contents**

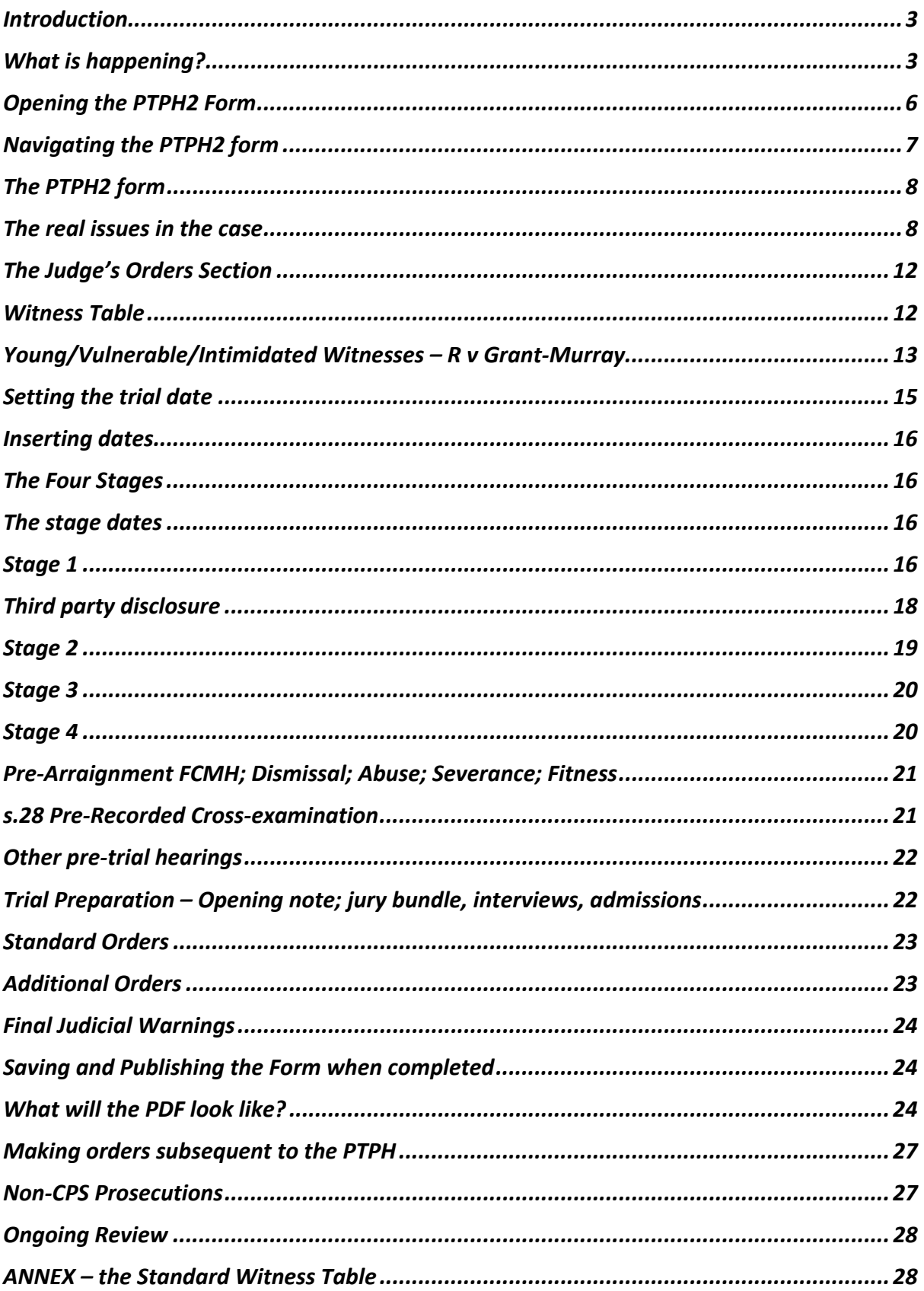

 $\sim$ 

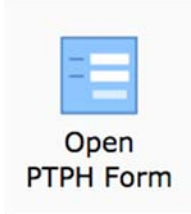

#### Introduction

 [https://www.justice.gov.uk/courts/procedure‐rules/criminal/forms](https://www.justice.gov.uk/courts/procedure-rules/criminal/forms) A revised PTPH form referred to here as PTPH2 has been authorised by the Lord Chief Justice to replace the original PTPH form for new cases, starting from 22 July 2019. A Word version of the form is available to view and download here:

Alongside that, the online PTPH form on the Digital Case System (DCS) has been replaced with a new online PTPH2 form that has more functionality.

 After that date whether you see the original PTPH1 form or the new PTPH2 form will depend on which means the CPS used to upload information and so there will be an overlap period.

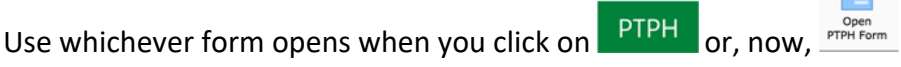

 the form is a tool to do that. For the parties it is a convenient place to record key information The court has an obligation actively to manage the case with the assistance of the parties and that might otherwise have to be sent in other ways.

PTPH2 should be clearer, easier to use and some key dates will be auto inserted. The PDF version uploaded to the Judges' Orders section of the DCS will be much clearer. It remains the case that there is a single form for all cases.

If you want to you can try out the PTPH2 form on the DCS Training Site before you use it in a real case. On the main DCS front page click on Guidance and then on that page you will find this section

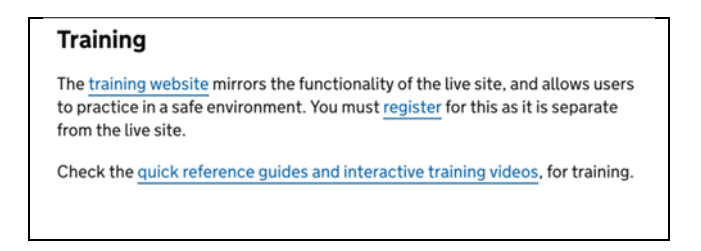

 As well as the training site there are links to the range of technical guides to all aspects of the DCS.

### What is happening?

The following changes to the PTPH form were implemented as a result of past consultation responses and users' suggestions made through HMCTS and Judicial Office channels.

#### **Easier navigation**

- There is now a PTPH button in the grey menu for easier access to the online PTPH form
- The grey side panel that allows for easy movement between sections rather than scrolling up or down has been simplified so that each of the sections is easy to see.

#### **Changes to information provided by the prosecution**

- A Date of Sending field has been added to the defendant details table to be completed by the Crown Prosecution Service.
- An additional question has been added to the Prosecution Information for PTPH: 'Has a Disclosure Management Document been provided?'
- The 'Prosecution Witnesses Required to Attend' table has been relocated to the judicial area of the form; the prosecution is required to complete its parts of the table. Where an intermediary is known at the PTPH, either for a witness or the defendant, details should be inserted in the section below the witness table so that the availability of the intermediary can be considered in setting the trial date.
- Visual cues ( $\bigoplus$ ) highlight answers of concern to the judge, so that he/she can identify those responses requiring attention at a glance.

#### **Changes to information provided by the defence**

- There are some additional questions for the defence. These ask the defence to identify defendants who are young, vulnerable or a victim of modern slavery so that appropriate orders or investigations can be made at PTPH.
- The form makes also makes provision for the defence to indicate whether a served DMD is adequate and if not why not, and also to identify reasonable lines of enquiry and to identify what they say is the appropriate "level of extraction" from mobile devices and computers.
- The "Prosecution Witnesses Required to Attend" table has been relocated to the judicial area of the form. The defence are still required to complete their parts of this table. Where an intermediary is known at the PTPH, either for a witness or the defendant, details should be inserted in the section below the witness table so that the availability of the intermediary can be considered in setting the trial date.
- Where a defendant is under 18, or vulnerable in other ways, the defence should consider what orders should be made at PTPH to address this using the section for young/vulnerable/intimidated defendants.
- Visual cues ( $\bigoplus$ ) highlight answers of concern to the judge, so that he or she can identify those responses requiring attention at a glance.

#### **Single 'Prosecution Witnesses Required to Attend' table**

- There is now a single 'Prosecution Witnesses Required to Attend' table which is positioned early in the judicial orders area, but to which all parties should contribute.
- There is provision to record information about intermediaries known at PTPH.

#### **Sections that can be expanded only when required**

- Some parts of the judicial orders section will only be needed in some cases. When needed these sections may be expanded using the green expand buttons, or removed using the red contract buttons.
- This allows the PTPH form to adapt better to reflect the complexity of the case; a basic PTPH form in more straightforward cases, with a lengthier form in more complex cases.
- When the PTPH Form is published to the case bundle as a PDF, any sections in a "removed" state will be omitted from the order.
- Removal of a section will result in any data that has been entered being deleted. If this is to happen the user is warned before being allowed to proceed.

#### **Directions not applicable to the case**

- Some of the directions within the four stages, and in some other places, may not apply to the case.
- Each such direction has a tick box labelled "N/A" to the left of it. Placing a tick in this box will mark the direction as not applicable to the case.
- When the PTPH Form is published to the case bundle as a PDF, any directions marked as not applicable will be omitted from the order.

#### **Updated content**

- Some judicial directions are expressed differently as a result of legal or procedural changes implemented since the original PTPH Form was introduced.
- The sections by which orders for Section 28 cases have been revised. There are now separate sections for vulnerable witnesses and intimidated witnesses.
- There is also a new section by which the court can make appropriate orders for young or vulnerable defendants.

#### **Auto completion of Stage dates**

- A Date of Sending field has been added to the 'defendant details' table. In conjunction with the remand status, this allows auto calculation of the dates for stages 1 & 2. The judge may choose to alter these.
- Where a case has more than one defendant, stage dates are calculated for each, having regard to different combinations of remand status and sending date. The earliest in time is then used. Weekends and public holidays are accounted for in the stage date calculations.

#### **Two‐month calendar**

 When a date box opens, the calendar shown displays two months arranged vertically, allowing for easier calculation of 14 or 28 days.

#### **Cosmetic changes**

- Colour coding is now consistent with the paper form and parties can clearly see those sections which are for them to complete.
	- o Prosecution ‐ Blue
	- o Defence ‐ Green
	- o Judicial ‐ Pink
- All text form fields are expandable.
- The PDF form published into the case bundle has been remodelled to give it a cleaner appearance.

#### **PDF/Publish button changes**

- The buttons have been changed to 'Save' and 'Save and Publish'
- Defence users should use the **save** button at the top of the form when they have completed their edits. The 'save and publish' button will not be visible to them.
- only Judicial users will use the **save and publish** button at the top of the form when they have completed their edits at the PTPH hearing

To facilitate effective engaged hearings the SPJ recommended that lists should have no more than 8 PTPH in a morning session and 4 in the afternoon.

### Opening the PTPH2 Form

As before the online PTPH form can be accessed from the green menu.

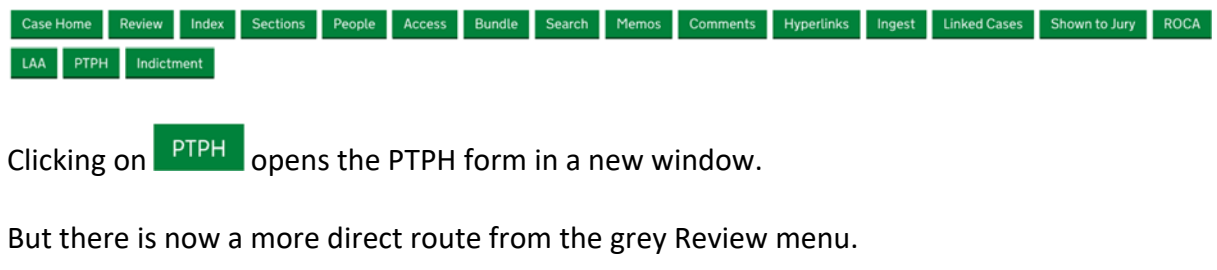

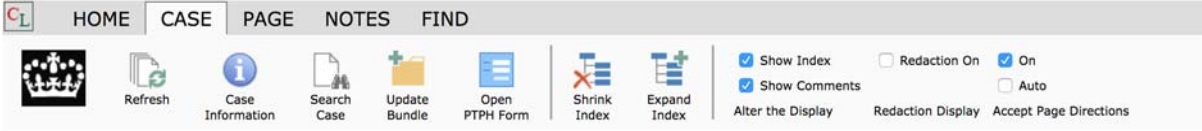

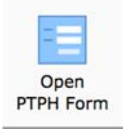

 There is now an "Open PTPH Form" button within the options on the "Case" tab. Clicking on that will open the PTPH form in a new window.

### Navigating the PTPH2 form

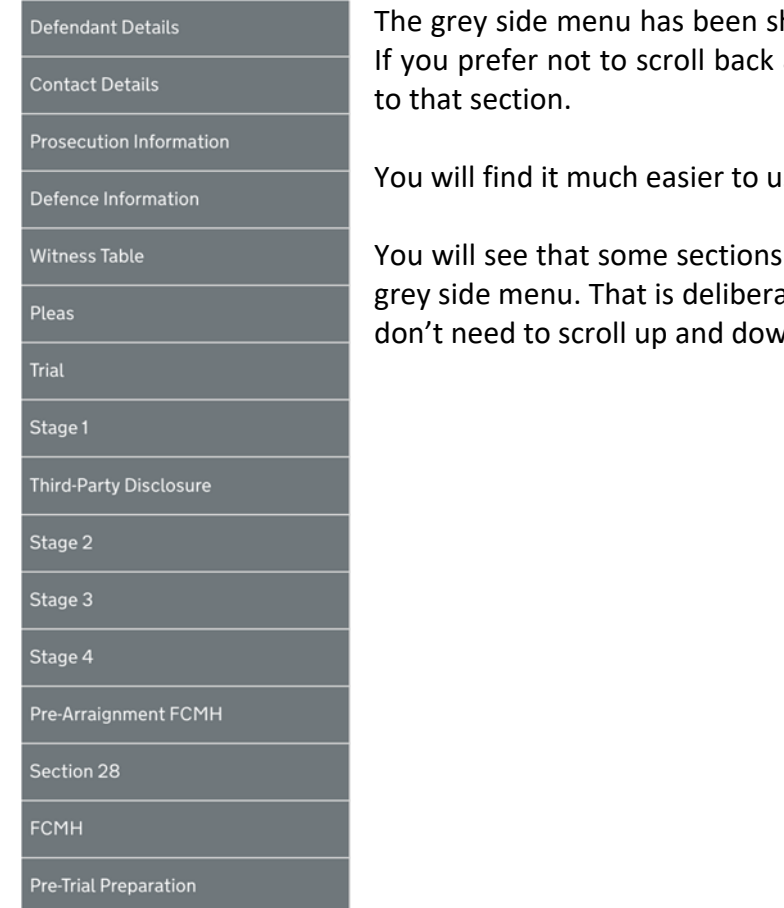

 If you prefer not to scroll back and forth, ‐ click on an item to go hortened to make it easier to use.

ise the form if you use a mouse.

of the form do not appear on the ate in order to keep it short so you on within it.

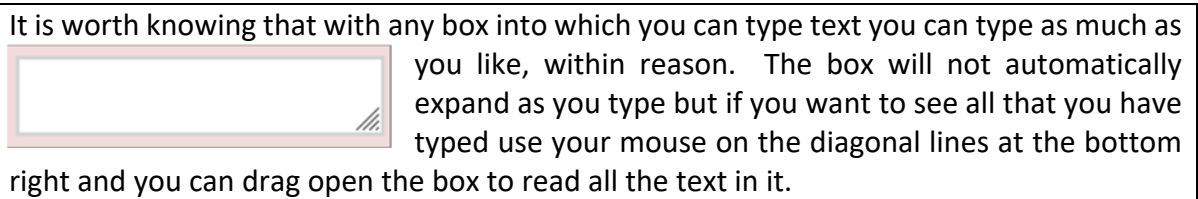

### The PTPH2 form

Here is the form for the fictional case of John and Sarah ATKINS.

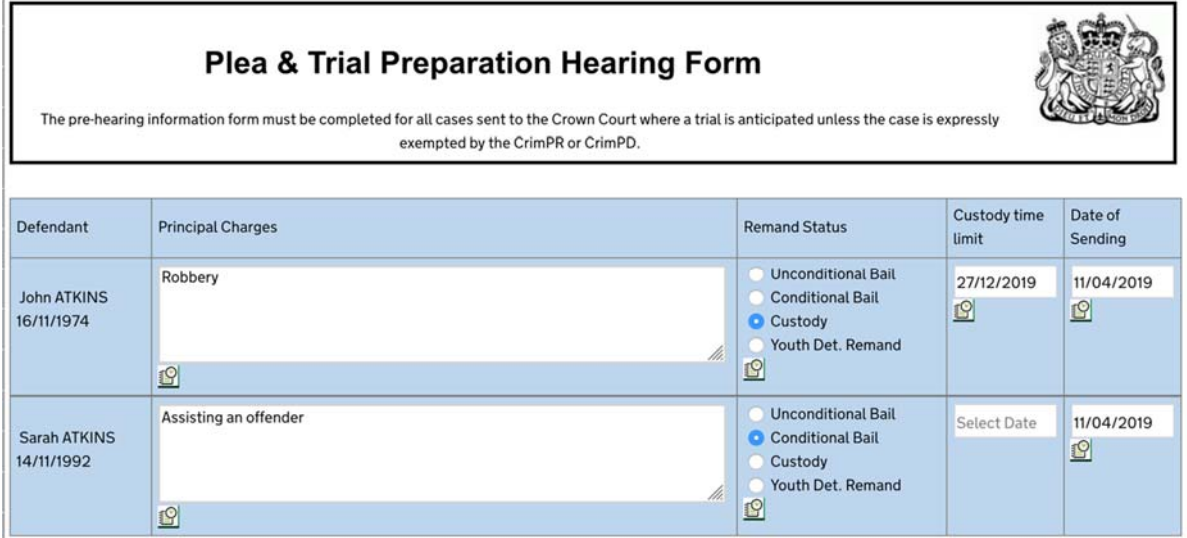

You will see that the sending date has been included, as has the Custody Time Limit date for John ATKINS who is in custody. Because the form has the sending dates and "knows" that a defendant is in custody the Stage 1 and Stage 2 dates have been calculated and auto‐inserted.

There are the usual sections for Prosecution and Defence contact information. The parties are required to nominate a case progression officer CrimPR 3.4

 After the contact information is the Prosecution information. This is similar to PTPH1 which additional elements including whether the prosection has served a Disclosure Management had a checklist of the items required to be served under CrimPD I 3A12. There are some Document, and whether the prosecution believes that a third party holds potentially disclosible material and, if so will they be making enquiries.

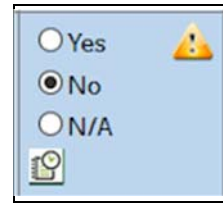

 If the answer, whether yes or no, raises an issue that may need to be The prosecution has to provide information on a number of topics. addressed an orange warning triangle will show to draw attention to it.

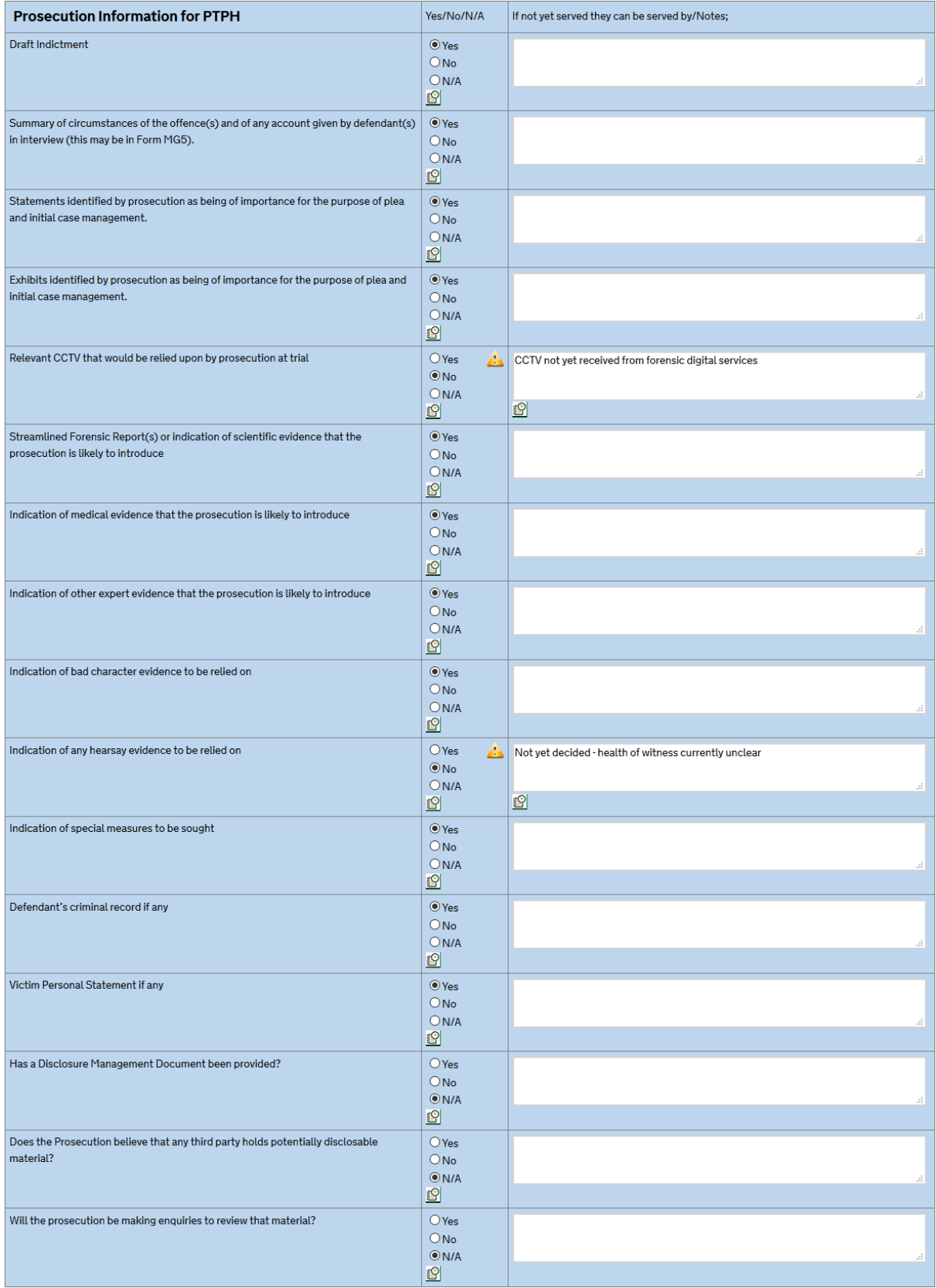

### The real issues in the case

As before the form asks about the real issues in the case and about any SFR1 forensic reports.

The form also asks the defence to highlight:

- Defendants under 18 not least because the court has an obligation to consider what measures to put in place to secure participation;
- Defendants vulnerable for reasons other than youth again because the court has an obligation to consider them.
- Whether it is alleged that a defendant is a victim of modern slavery. This is important so that consideration can be given to whether the prosecution should continue and/or whether the defendant is alleging a defence under s.45 of the Modern Slavery Act.

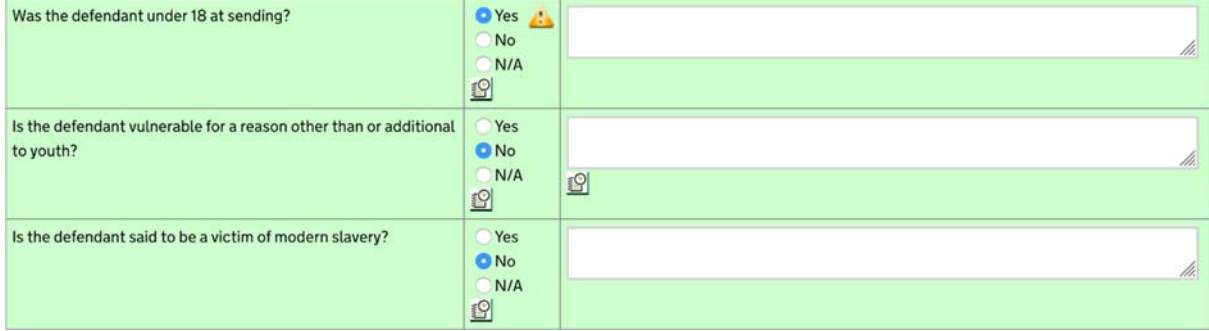

 of extraction from electronic devices, as well as about third‐party disclosure. This is in line with the recommendations in the AG's review on disclosure. It is also a facility to capture this The form now includes questions about whether any Disclosure Management Document that has been served is adequate, if not why not, and about reasonable lines of enquiry and levels information rather than rely on emails that go astray or providing oral information that may not accurately be recorded.

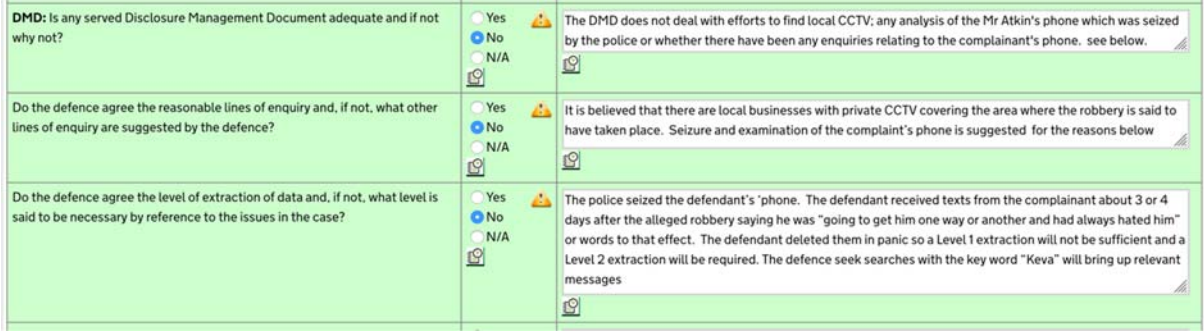

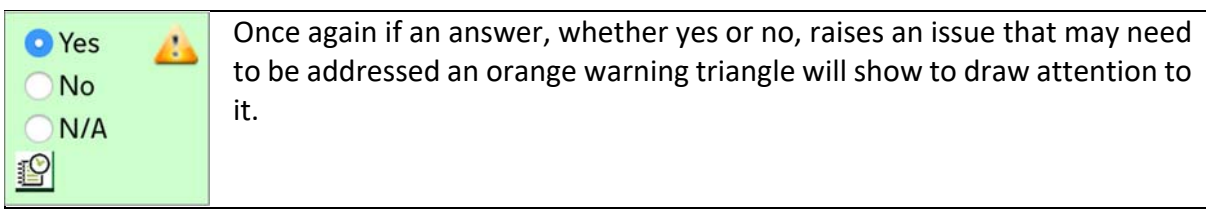

### The complete Defence Information section is as follows:

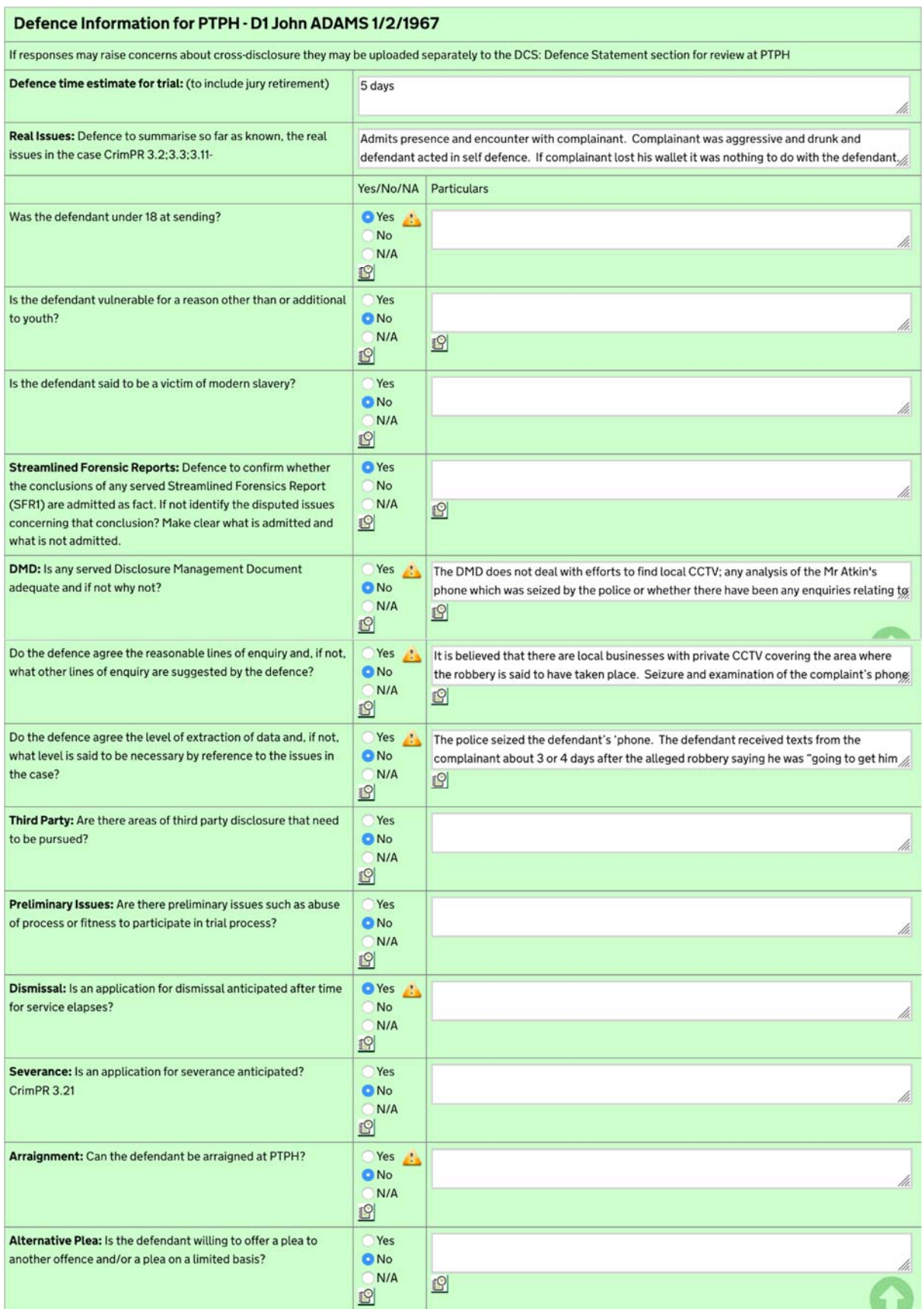

There is the usual place for information about other proceedings:

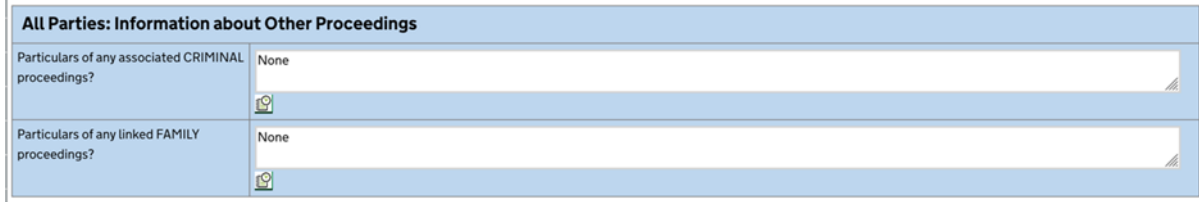

### The Judge's Orders Section

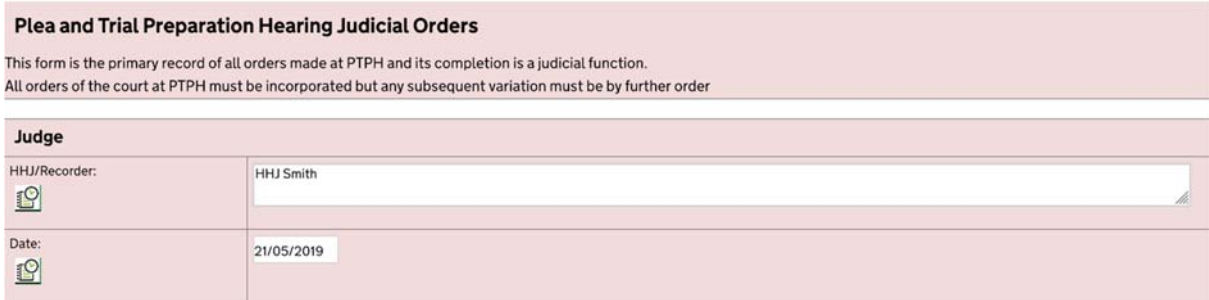

#### Witness Table

PTPH2 uses a single witness table. This does mean that the parties will be completing some parts that are ostensibly in the judge's orders section.

The new witness section is preceded by a line as follows. Note the green button.

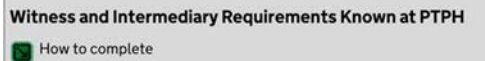

If you click on the green button, you get the full text as follows. This explains - how the witness and related sections should be used:

#### Witness and Intermediary Requirements Known at PTPH

**R** How to complete

Availability and Listing: Witness and intermediary availability dates should be available at the PTPH. Parties should request a fixture if there is a witness under 10. OR there is a witness or defendant under 18 or vulnerable for some other reason, OR where a future intermediary application is anticipated.

Prosecution Witnesses required to attend: To be populated with names of prosecution witnesses whose statements have been uploaded to the DCS at PTPH.

Prosecution to indicate any witness whom the Prosecution intend to call live regardless of Defence requirements (write "P" in the "Required by" column).

Each Defendant is required to identify which prosecution witnesses it can be predicted will be required to give evidence by that defendant (write "D1" etc as appropriate in the relevant column) AND where a witness is required identify the relevant disputed issue for that defendant.

Parties are expected to provide a considered list and must not simply indicate "all witnesses". Where a witness is named but no statement has been provided parties are not expected to indicate requirements.

Witness Orders: Witness warning will be as confirmed by the Judge at PTPH. The Court has agreed that prosecution witnesses marked as confirmed are likely to be required to give evidence.

Unless otherwise ordered the Defence must also serve a Standard Witness Table at Stage 2.

Where it can be done justly at PTPH without further formality the judge may make orders such as

SMEAS - Special measures in which case the Court should specify which special measures are provided for;

SUMM - ordering the issue of a witness summons for the witness where grounds are made out;

UKLINK - ordering a UK livelink if available - for example for police officers or experts to give evidence remotely;

SAT - ordering a satellite link from abroad.

Intermediaries: If intermediaries have been identified at PTPH then the details should be inserted here, their availability information should be available, and the judge can make such orders as can be made at PTPH.

Young/Vulnerable Defendants: The judge may use this section to make and record measures required to assist the defendant to participate in the trial process the need for which is identified at PTPH.

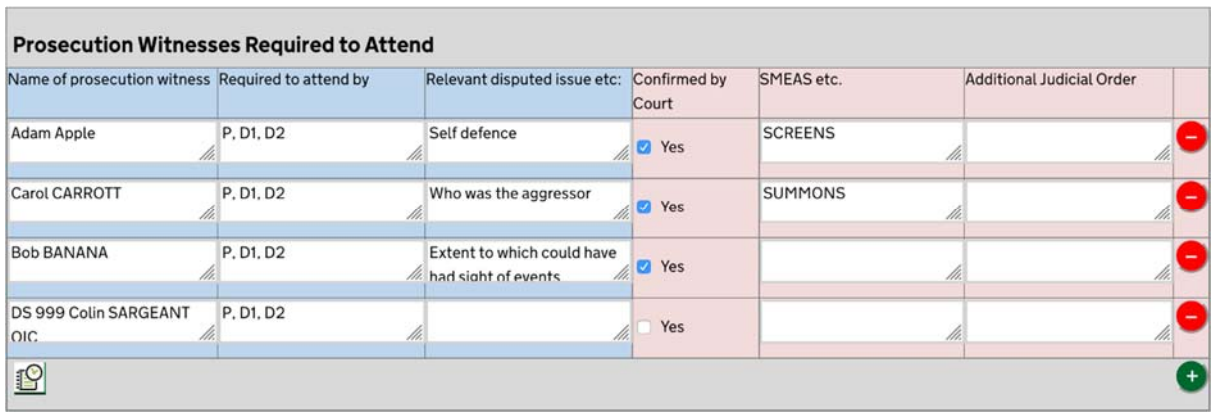

#### The witness table follows

 If you want to add another witness, click on the green plus (+) sign and an extra line will open. Clicking on the minus (–) sign will remove that line; but not before warning you that the information will be lost.

 witness. The section for the intermediary is a section that can be expanded, so if it is not There is a separate section if an intermediary is known at the PTPH, whether for the prosecution or the defence. If so, it is important to consider availability as you would a needed, it remains automatically collapsed and all that is seen is:

MIntermediary Known at PTPH

 If it is needed, then the relevant party should click on the green button to reveal this and insert information about the intermediary:

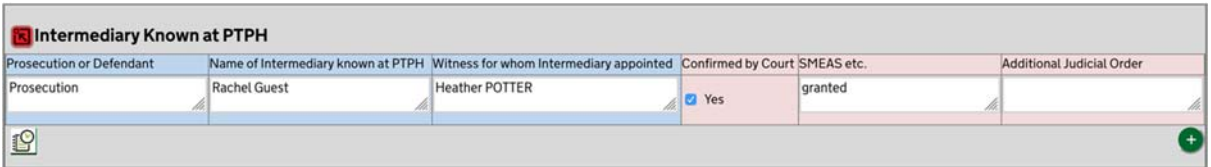

### Young/Vulnerable/Intimidated Witnesses – R v Grant‐Murray

 If the defendant is young, vulnerable or intimidated then, as R v Grant‐Murray made clear, CrimPD 3D‐G and, without a reminder, can be difficult to recall. Therefore, there is now a there is an obligation on the court to give and record directions. These arise largely from section that can be expanded, to assist.

Young/Vulnerable/Intimidated Defendants - Measures to assist that can be granted at PTPH

If the green button is clicked, you will see the section shown below which prompts the necessary decisions and allows the judge easily to record the orders made.

 only as a single line on the online version and will generate no orders in the PDF version. But This is another example of a section that can be expanded. If it is not needed, then it appears if it is used, only the orders that are made will appear in the PDF version.

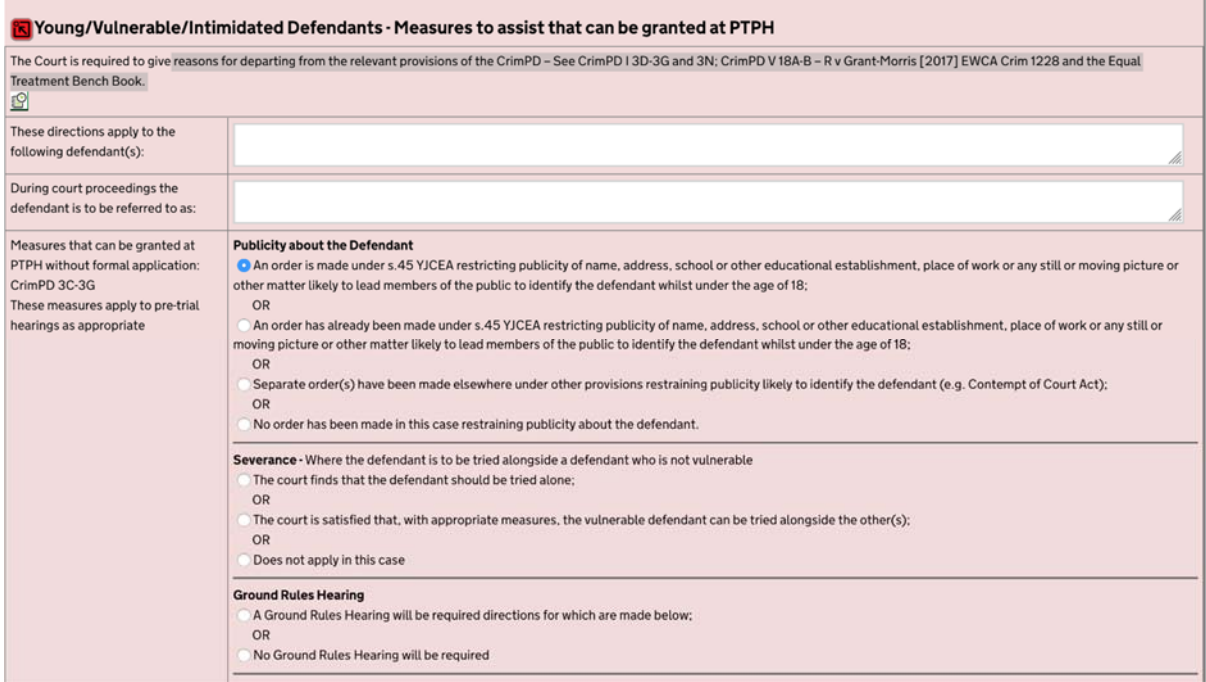

#### It goes on to deal with other orders that may be possible to make at PTPH:

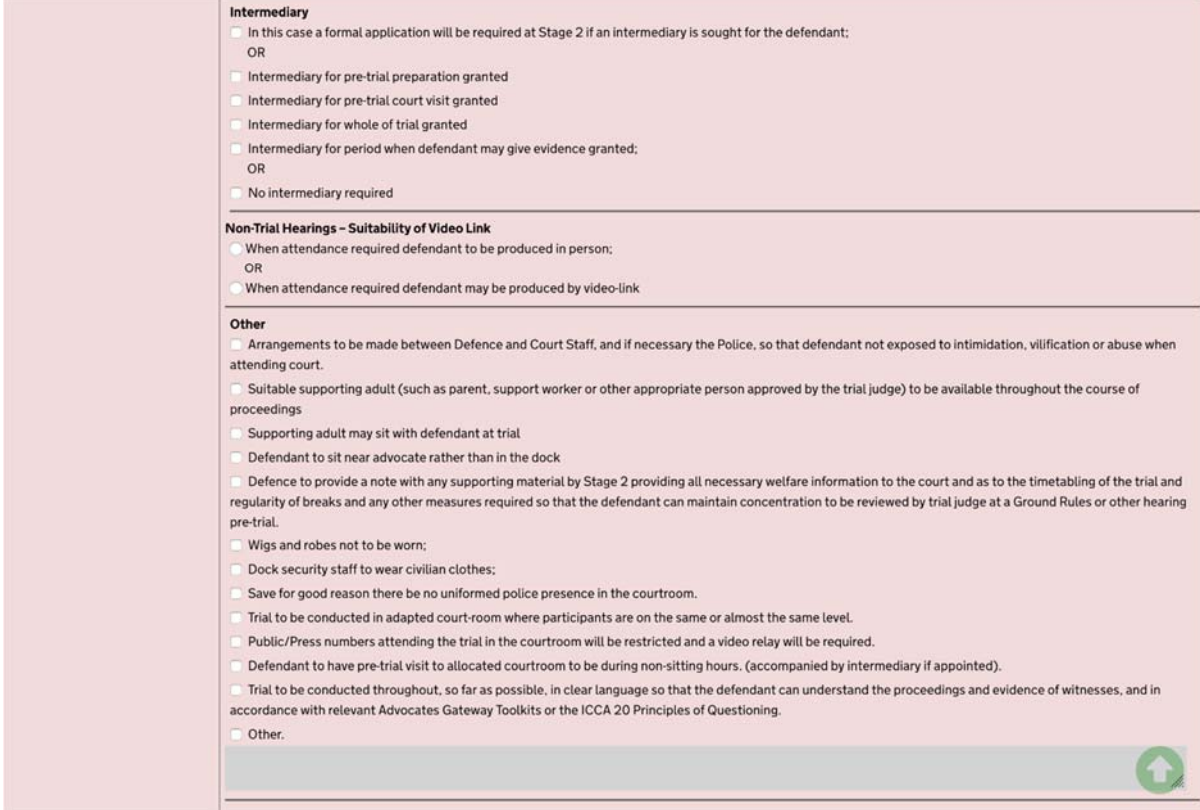

#### There is then a standard order that:

Measures to assist the If the defendant seeks additional special measures such as the use of live link (with or without pre-trial practice) or screens to give defendant to give evidence evidence, or to have a supporter (other than an intermediary) in the live-link room or to sit near the defendant during evidence or other CrimPD V18 special measure then a formal application will be required at Stage 2.

 Finally, there is a place to indicate if any oral judgement on these items was given by the judge. This is included because of the requirement to give reasons for departing from measures that would otherwise be provided under the CrimPD.

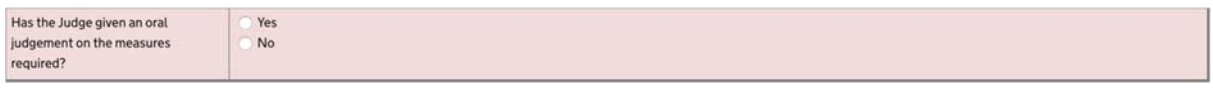

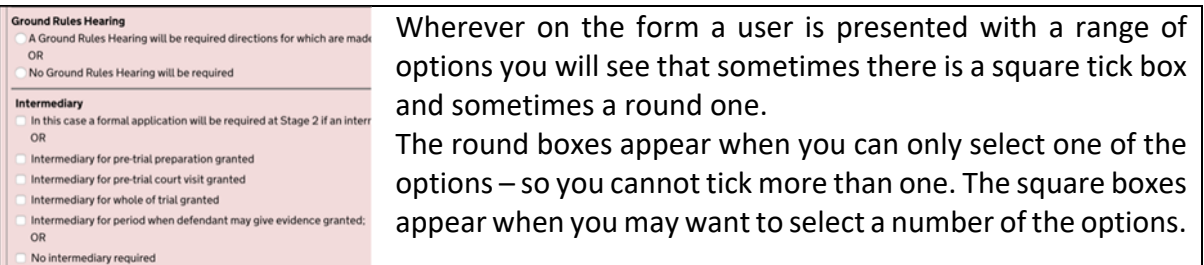

### Setting the trial date

The next section is to set the trial date. The table is very much as before but if a trial date is inserted then a Certificate of Readiness date which is 28 days before the trial date is autoinserted. The date can be changed by using the calendar function.

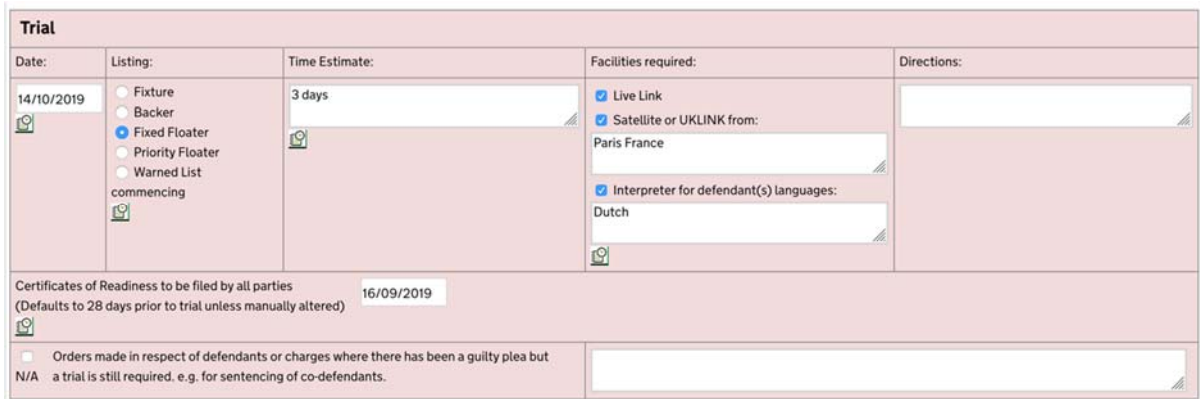

 reflect different terms used in different parts of England and Wales. If a type of listing means The form now includes some new types of listing such as 'Priority Floater'  $-$  these names nothing to you, it means it is not used at your centre.

### Inserting dates

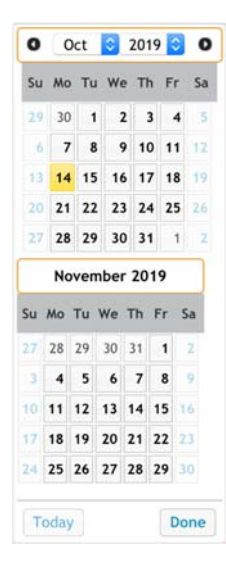

The new form will auto-insert some dates, but they can always be altered by users.

As with PTPH1 the calendar function must be used to insert a date rather than typing it in. This is called a "date clicker"

 Now if you click on a date box a two‐month calendar will appear. As with PTPH1 it will be based on the last date you inserted (here shown in yellow); the form. The reason it shows two months is to make it easier to insert a however please note that it may default to the date on which you are using date, say 28 days later, which in this instance would be  $4<sup>th</sup>$  November.

 The date clicker should prevent you inserting a date that is on a weekend or bank holiday (save for the very few events that might be need this).

### The Four Stages

The four stages approach is now well embedded. There are some changes to the elements and users will need to review the new content.

### The stage dates

ATKINS is in custody the system has inserted a Stage 1 date 50 days after sending, and a Stage 2 date 28 days after that. Had both been on bail the Stage 1 date would have been 70 days extended. Stage 3 and 4 dates should be set so as to provide specific dates for, for instance, The stage dates for Stage 1 and Stage 2 will be auto inserted. Because, in this case, John after sending, this is calculated in accordance with the CPIA. The judge may not abridge the statutory minimum periods without the consent of the prosecutor, but the periods may be the prosecution to provide disclosure consequent on the defence statement and for the defence to complain about inadequate disclosure.

#### Stage 1

The full Stage 1 section is as follows.

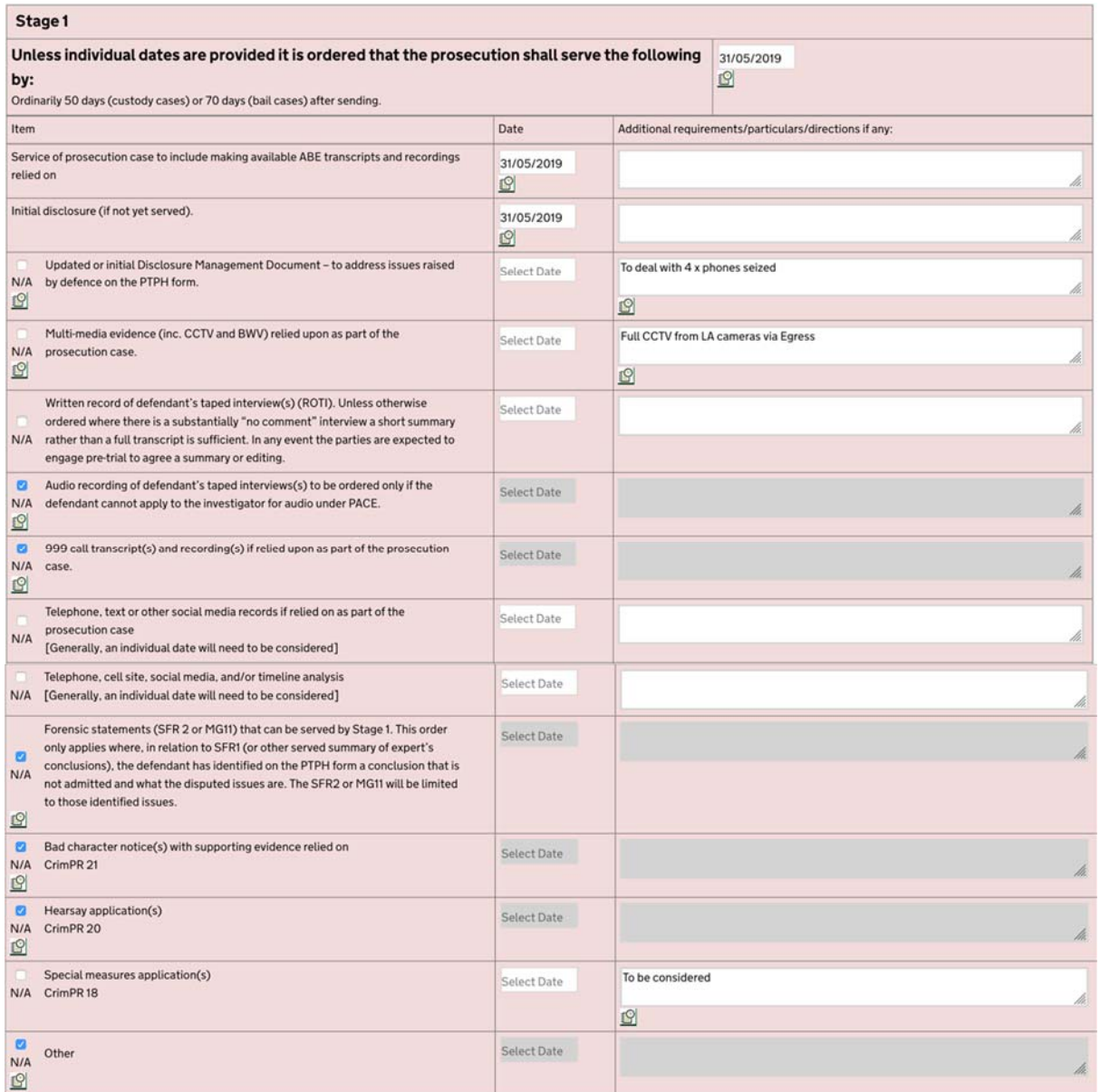

 Some items will be required in all cases. However, those which may or may not apply have a 'not applicable' (N/A) box that can be ticked.

One matter that is worth considering is whether the court should order a Disclosure Management Document (or an updated one). The default is to order one – in this example to deal with some phones seized.

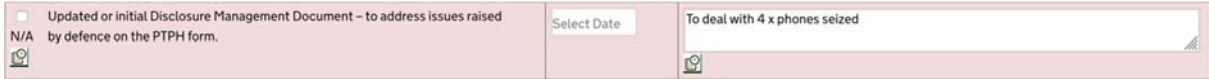

But if a DMD (or updated DMD) is not needed then the judge can click on the N/A box which will do this:

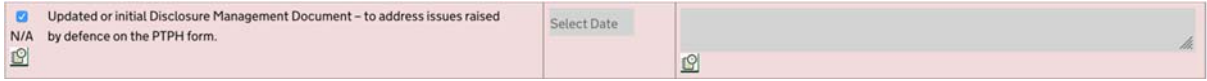

That has the effect of greying out the provision and it will not then appear on the PDF order.

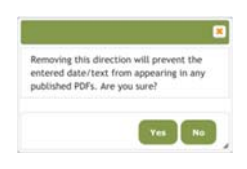

 If a user clicks on N/A when there is some text in the 'date' or 'additional requirements' box for that section, then they will get a warning that if they proceed it will not appear on the PDF version of the orders (although the text entered will still be visible on the online form).

### Third party disclosure

 This is a section that may or may not be needed. So, it is a section that can be expanded or collapsed, like this:

**S** Third-Party Disclosure

Clicking on the green box because there are Third Party issues opens up this section:

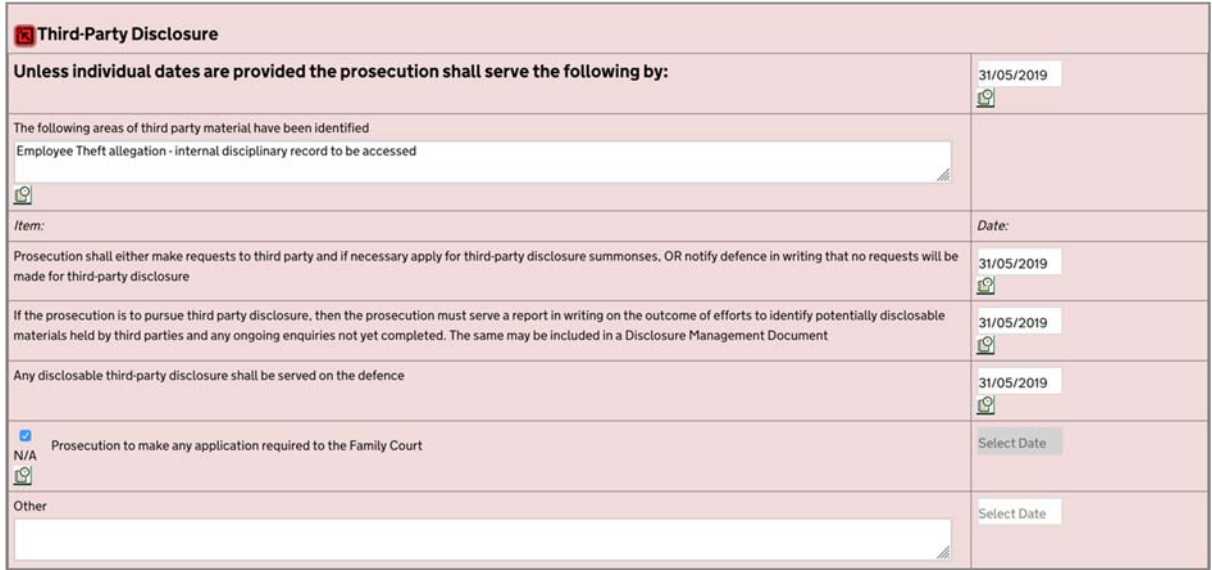

In this instance the judge has clicked N/A in relation to an application to the Family Court and as a result, the section has been greyed out and no order will appear on the PDF.

### Stage 2

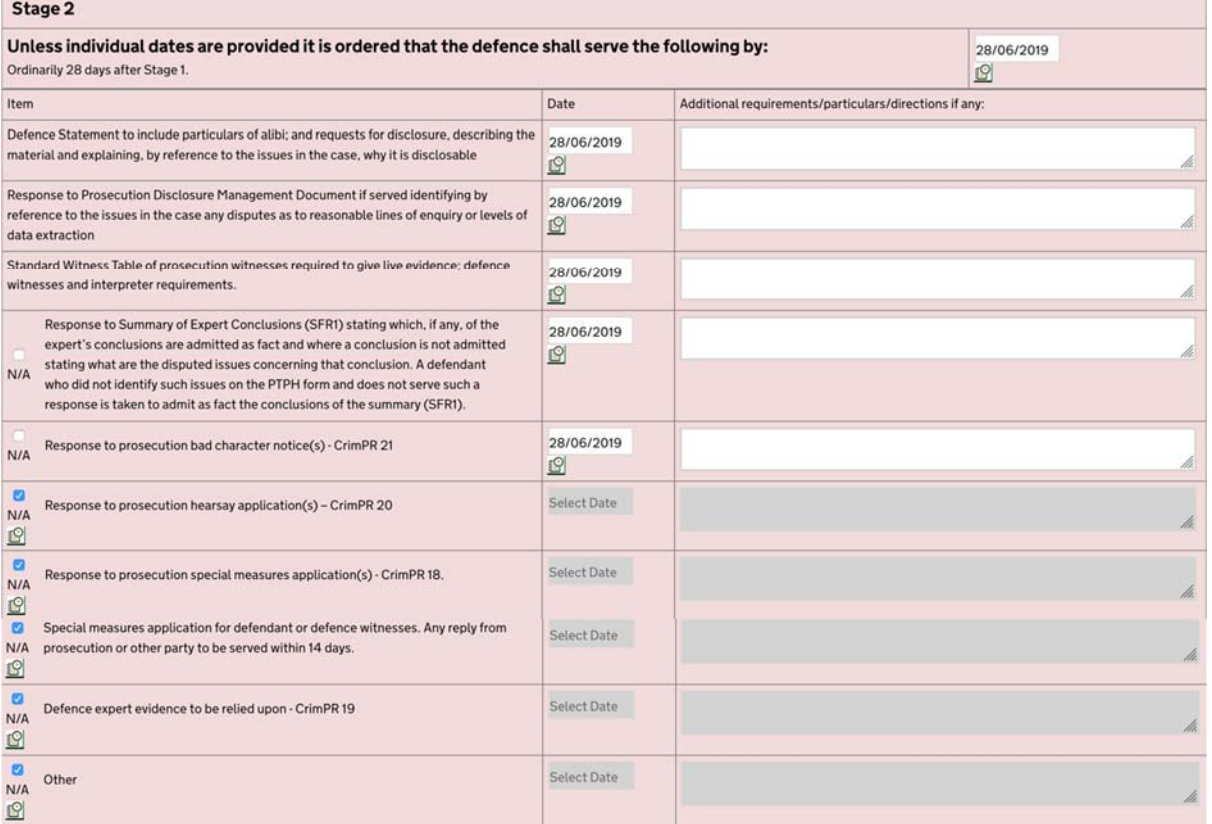

 As before the Stage 2 orders require the defence to file a **Standard Witness Table**. This is a wholly separate document from the witness table in the PTPH form. This is because the documents with notice to the prosecution) is an effective way for the defence to confirm defence cannot provide full witness requirements at the PTPH as the full prosecution case will usually not be served until Stage 1. The Standard Witness Table (uploaded to Section O: Trial prosecution witness requirements and to notify, as they are required to do, defence witnesses (in preference to listing witnesses within the defence statement or separately emailing the prosecution). A copy of the Standard Witness Table is annexed below.

## Stage 3

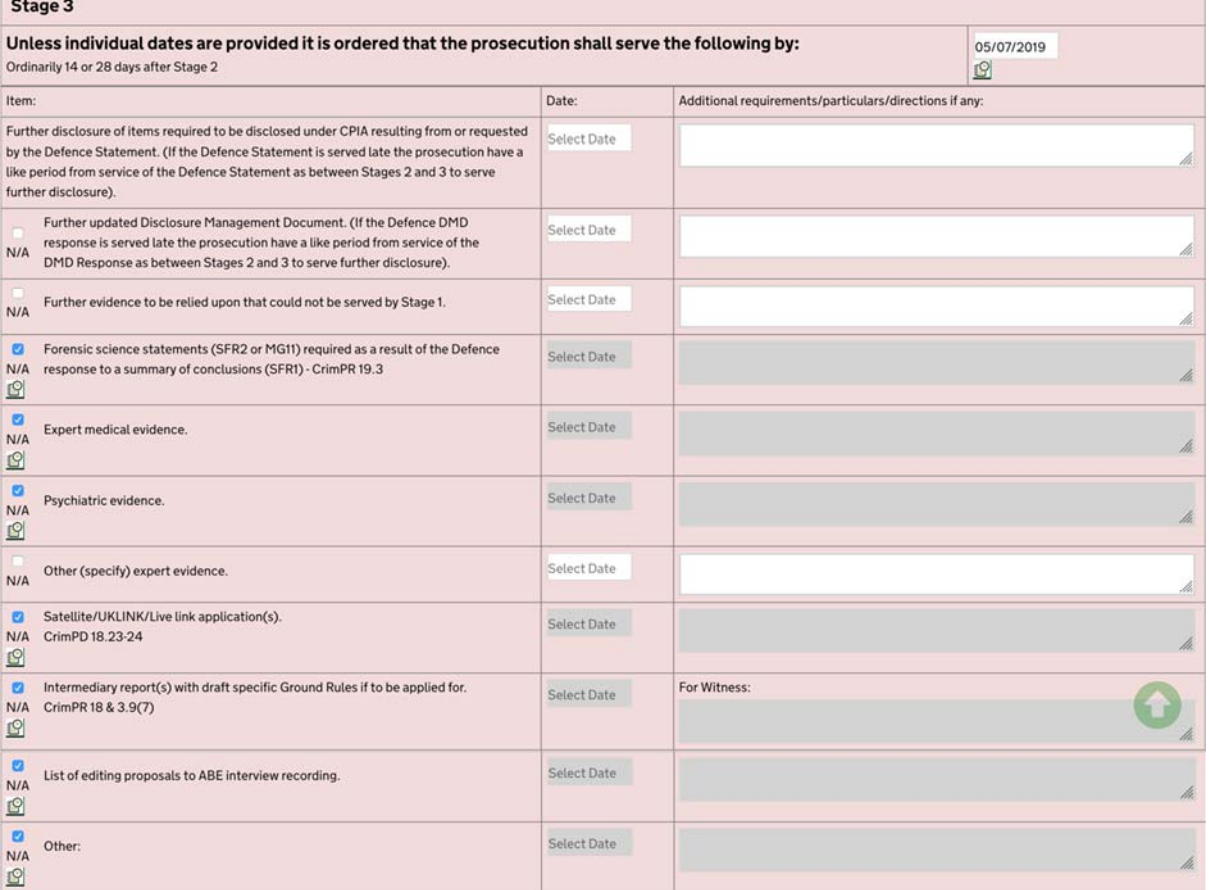

### Stage 4

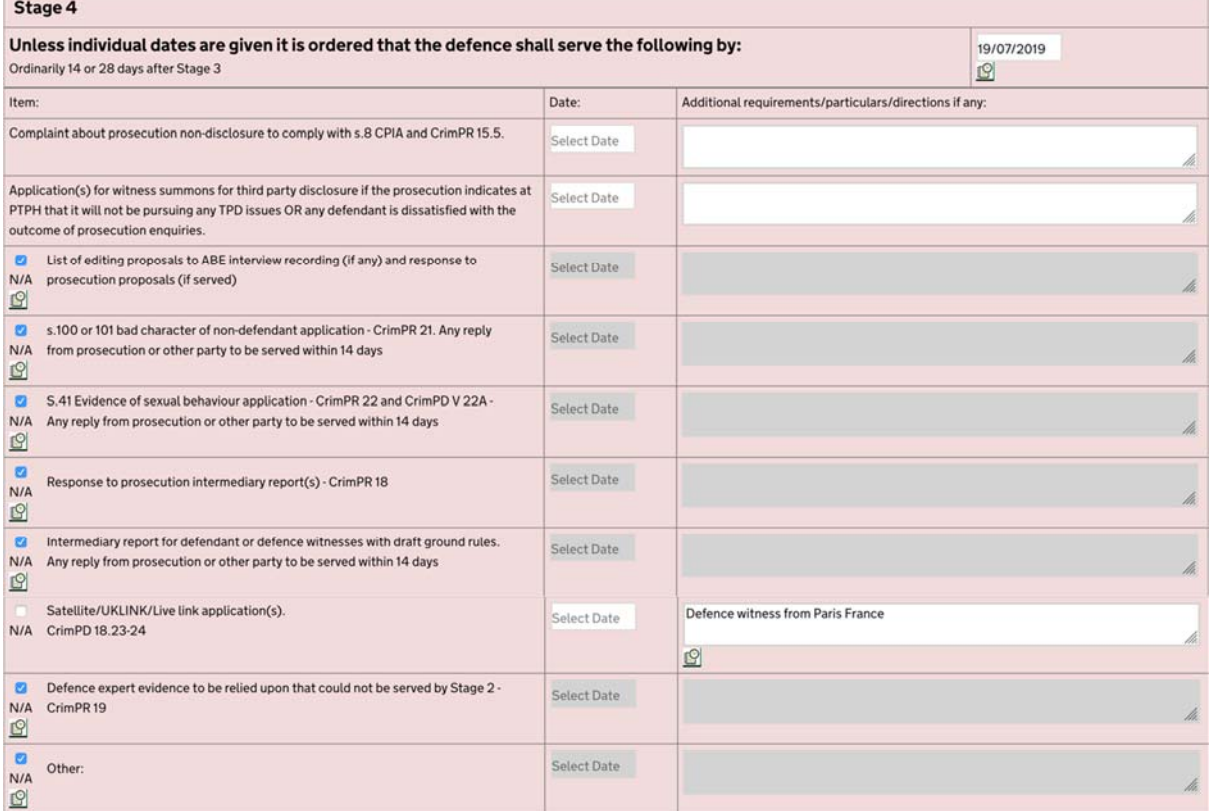

#### Pre‐Arraignment FCMH; Dismissal; Abuse; Severance; Fitness

 If the judge needs to make provision for a dismissal, abuse, severance or other issue to be argued or for a fitness to participate in a trial issue then there are two sections that can be expanded or collapsed. They are very similar to PTPH1.

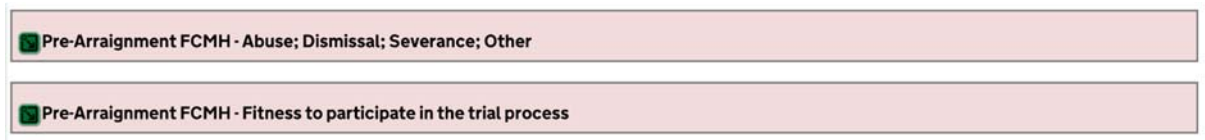

 By way of example if there is a **fitness to participate** (fitness to plead) issue then clicking on the green button will provide the following set of orders allowing the judge to give directions for the issue to be resolved within the overall timetable to a trial or trial of an issue.

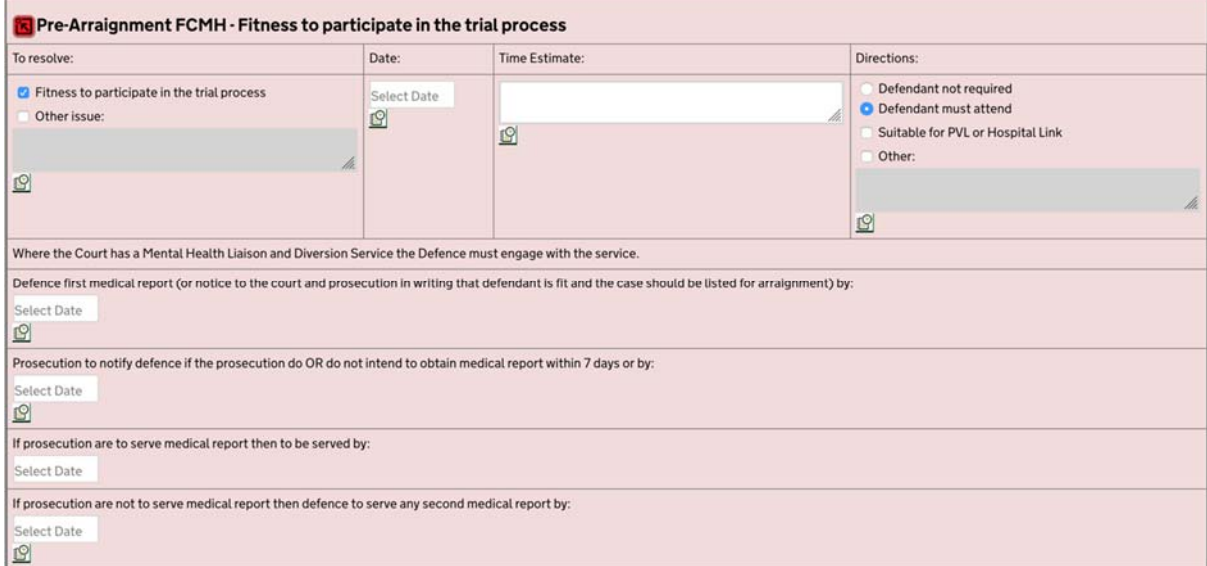

#### s.28 Pre‐Recorded Cross‐examination

The form provides two sections that can be expanded; one for **Vulnerable Witnesses** and another for **Intimidated Witnesses** when s.28 hearings are available at the court centre.

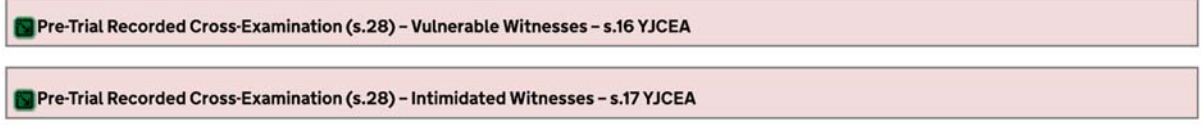

 Most s.28 orders are likely to be made on oral application at the PTPH. If they are not needed, nothing will appear on the PDF version of the orders.

 By way of example, if a user clicks on the green button of the s.28 Vulnerable witness section the following appears so that the necessary directions can conveniently be made:

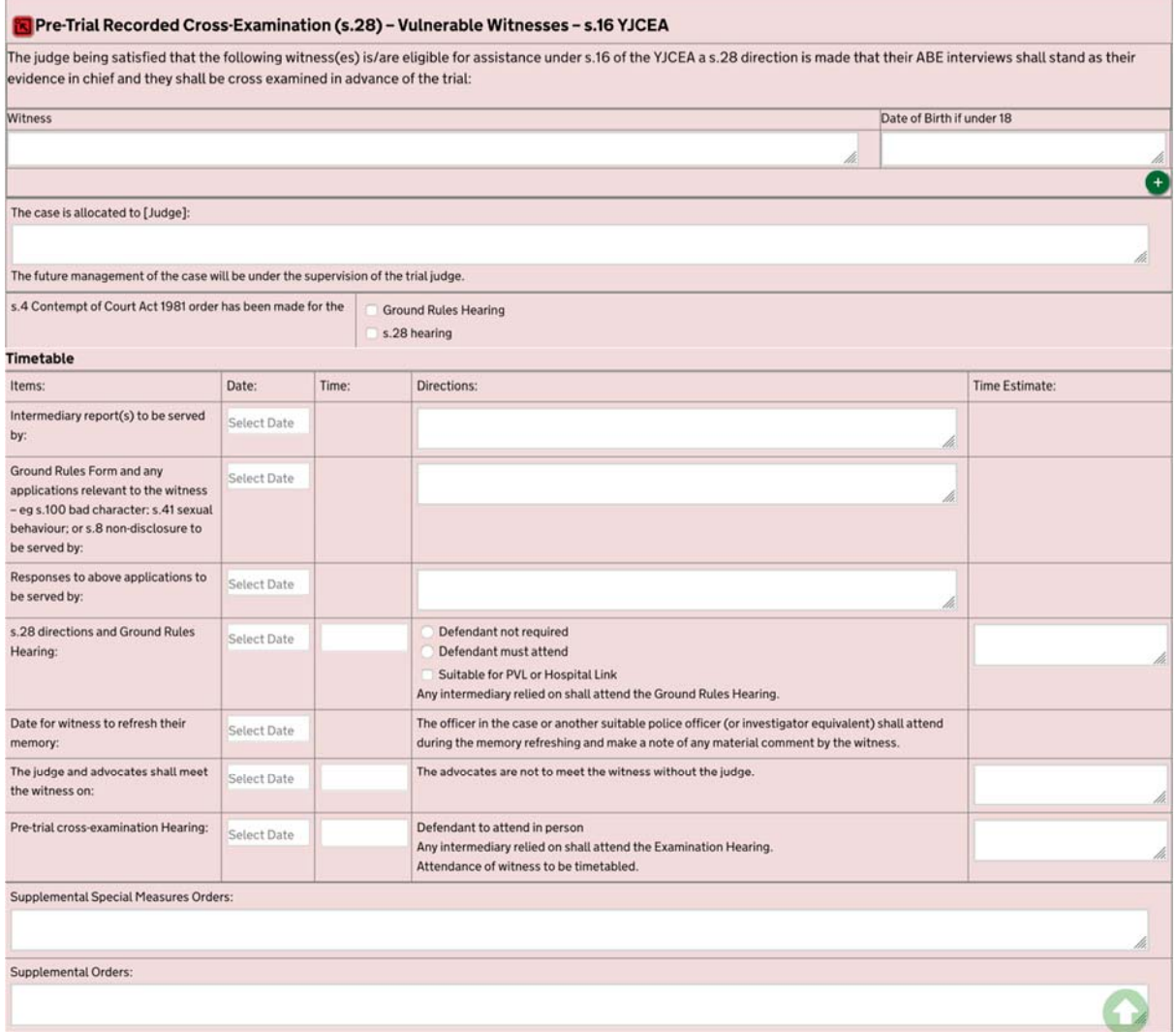

### Other pre‐trial hearings

any pre-trial hearings the need for which can be predicted. If they are not used, then nothing The form provides other sections that can be expanded to allow the court to make orders for will appear on the PDF version of the form. The following options are provided:

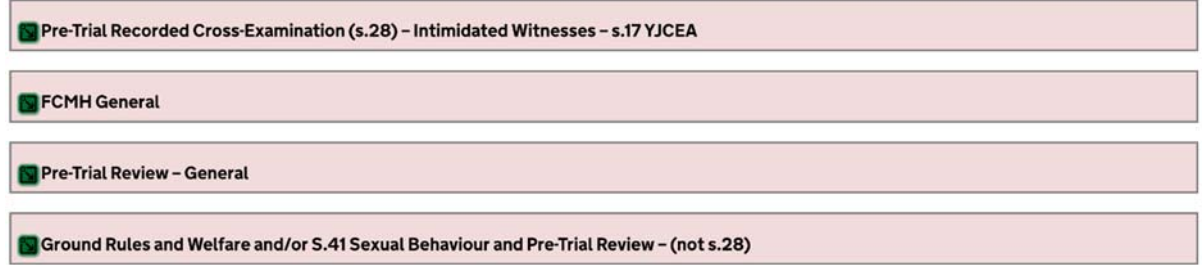

### Trial Preparation – Opening note; jury bundle, interviews, admissions

 In a simple case it will not be necessary to make any orders on these topics but where it is appropriate there is a section that can be expanded:

Page 22 of 28

#### Trial Preparation

It is then open to the judge to make any bespoke order required, as long as an order made at PTPH is made on the form.

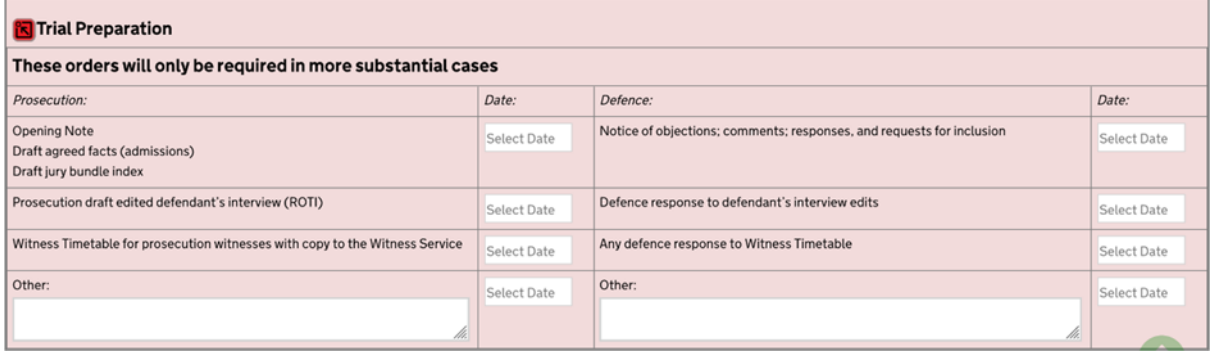

### Standard Orders

 The form has 10 standard orders. These are made at the PTPH unless the judge chooses to countermand them. So, it is important to have them in mind both at PTPH and at a subsequent trial. The orders are these:

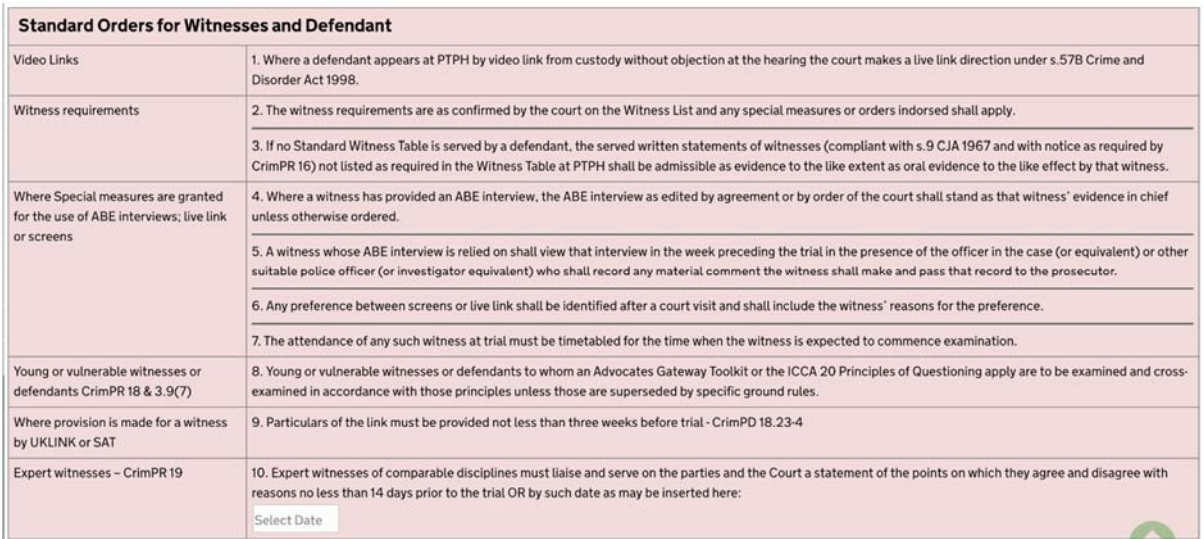

#### Additional Orders

If additional orders are required, then the judge can click on the green button:

#### Additional Orders

And make any additional orders.

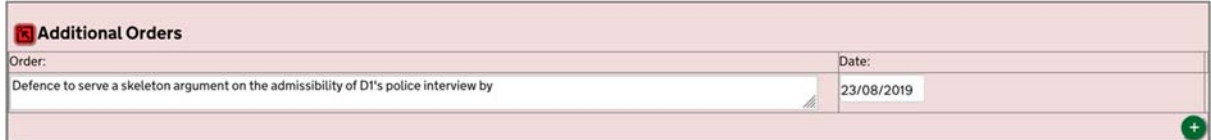

**If the judge wants to make more than one order, clicking on the green plus**  $(+)$  **sign** provides an extra box.

### Final Judicial Warnings

Since PTPH1 the warnings that it is appropriate for the judge to give to a defendant have been expanded by the CrimPR. The list is now in these terms:

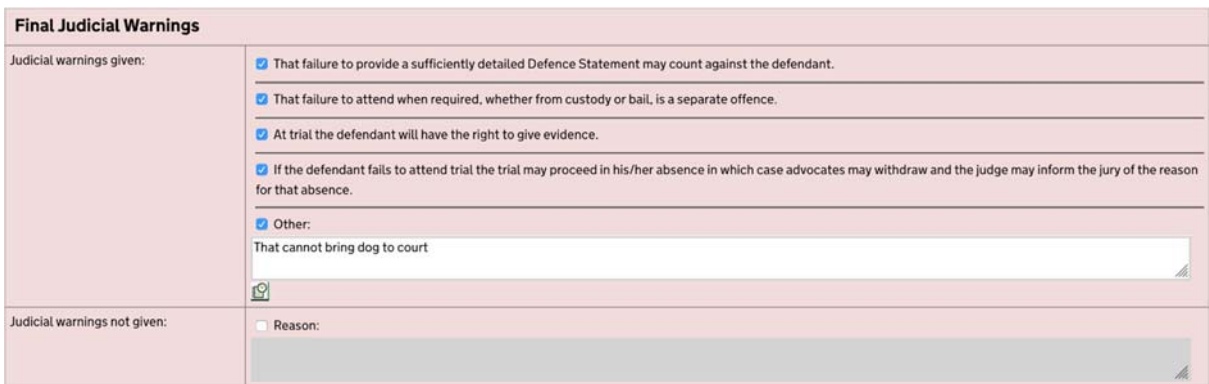

#### Saving and Publishing the Form when completed

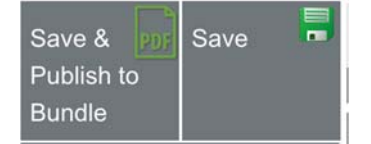

At the top of the grey side menu are two buttons.

 **"Save"** ‐ saves the information on the online form. Parties should use the **"Save"**button to save the information they have put on

the form.

 At the end of the hearing when the judge has completed work on the form, **only the judge can click on the "Save & Publish to Bundle" button.**  This both saves the content and creates the PDF version of the orders. The whole form, both the parties' and the judge's parts, ends up in the PTPH section of the DCS (Section S) and the Judge's orders section is uploaded to the Judges' Orders/Directions section (Section X).

#### What will the PDF look like?

The PDF versions will look very different for two reasons. First, the layout is cleaner and so it will be easier to access the information and second, the PDFs will only contain the orders made. So the expandable sections which have not been used will not appear on it, and orders in the Stages marked "N/A" will not appear.

The early part of the Judge's Orders PDF looks like this:

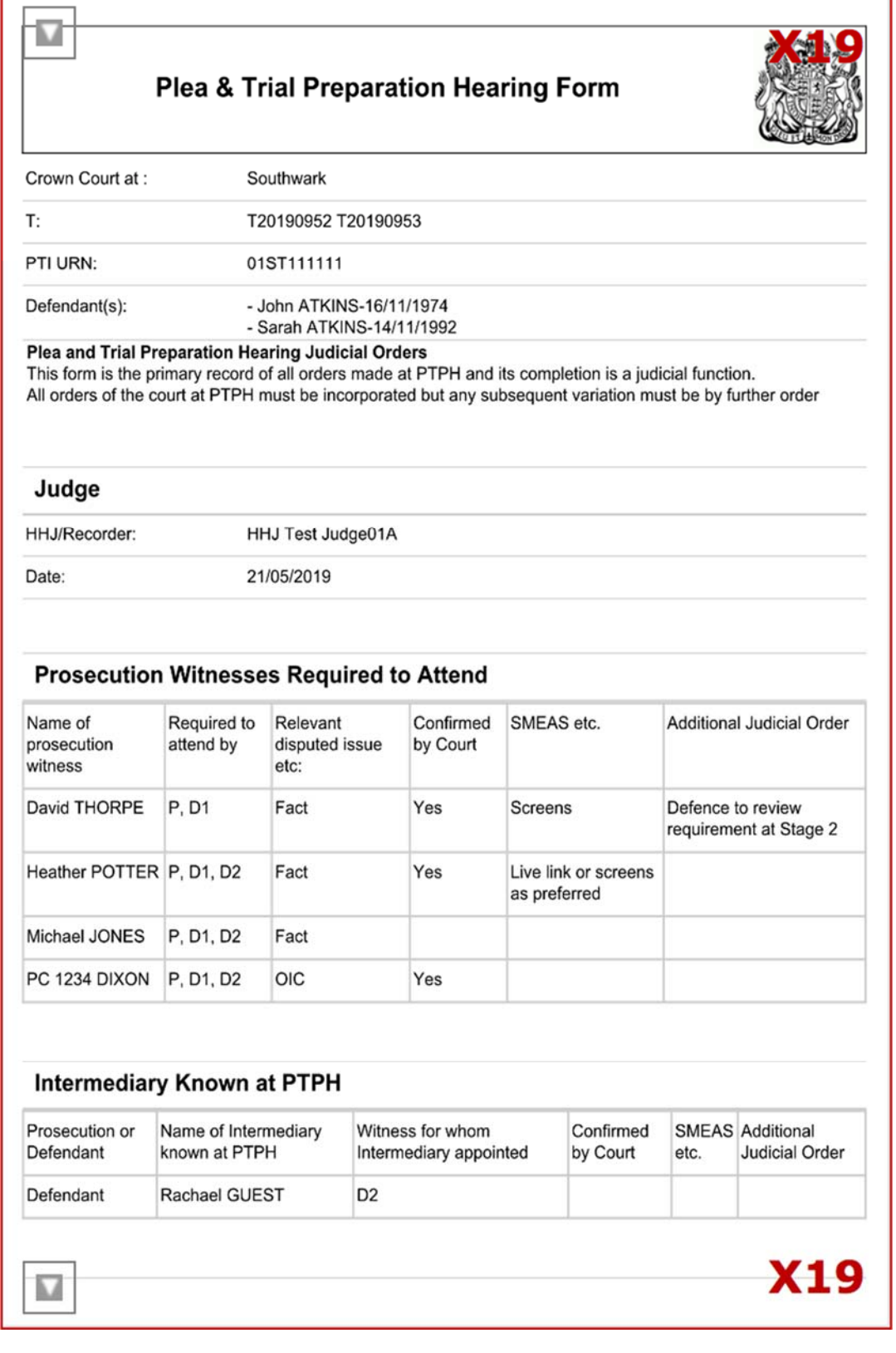

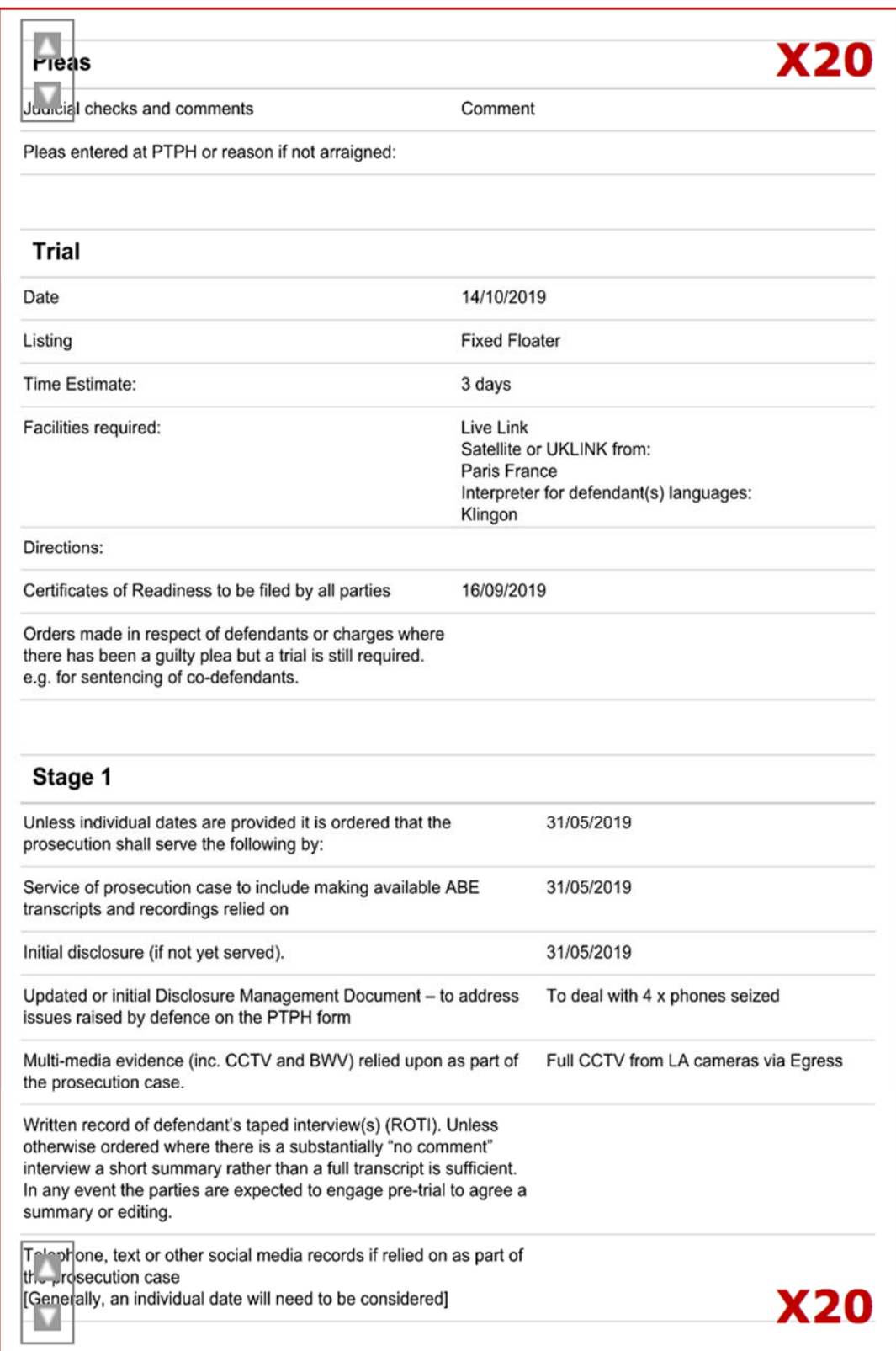

### Making orders subsequent to the PTPH

 separate order, with notice to the parties. This because if changes were to be made to the Subsequent orders made either at later hearings or administratively, must be made by PTPH form, the parties would not be in a position to know about or identify the changes.

#### Non‐CPS Prosecutions

 It remains the case that only CPS cases can use the DCS. Non‐CPS prosecutions are subject to the same BCM principles and the non‐CPS prosecutor should complete a Word version of the PTPH2 form which will be accessible on the MoJ Forms Website and, preferably, pass it to defence and then to the court by email so that the judge can complete it electronically.

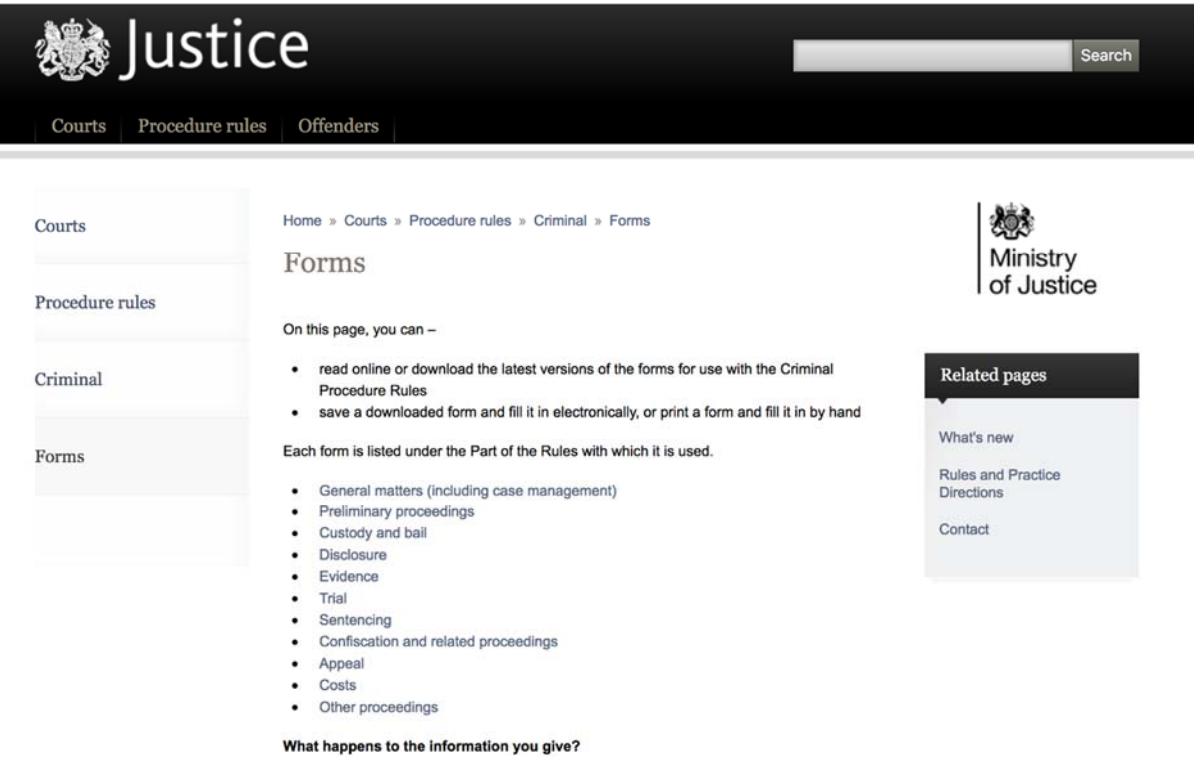

The Word version does NOT have the functionality such as auto‐date insertion or expandable sections of the online form.

 A Google search will take you to the MoJ forms page, but an easy way is to use the publicly accessible guidance tab on the opening page of the DCS which takes you to a page that links to the MoJ forms site.

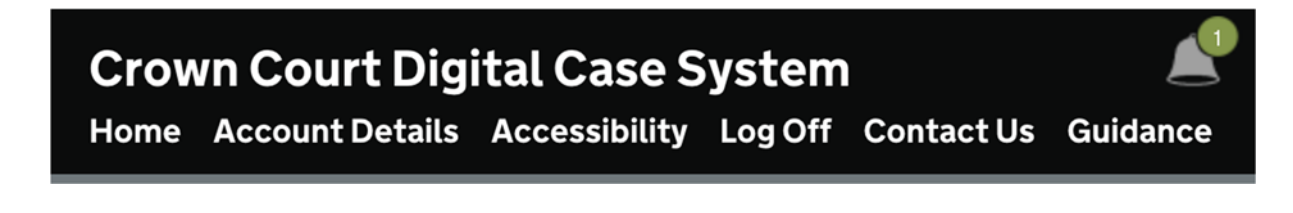

#### Ongoing Review

 crimeITimprovement@Justice.gov.uk As with PTPH1 the content and functionality of the PTPH2 form will be subject to ongoing review. Practitioners are invited to provide feedback to CrimeSupport@Justice.gov.uk;

In the event that you experience a technical issue please report it to CrimeITSupport@Justice.gov.uk with details of the case and information about the issue so that it can be investigated.

### ANNEX – the Standard Witness Table

To be uploaded to Section O: Trial Documents by the defence at Stage 2.

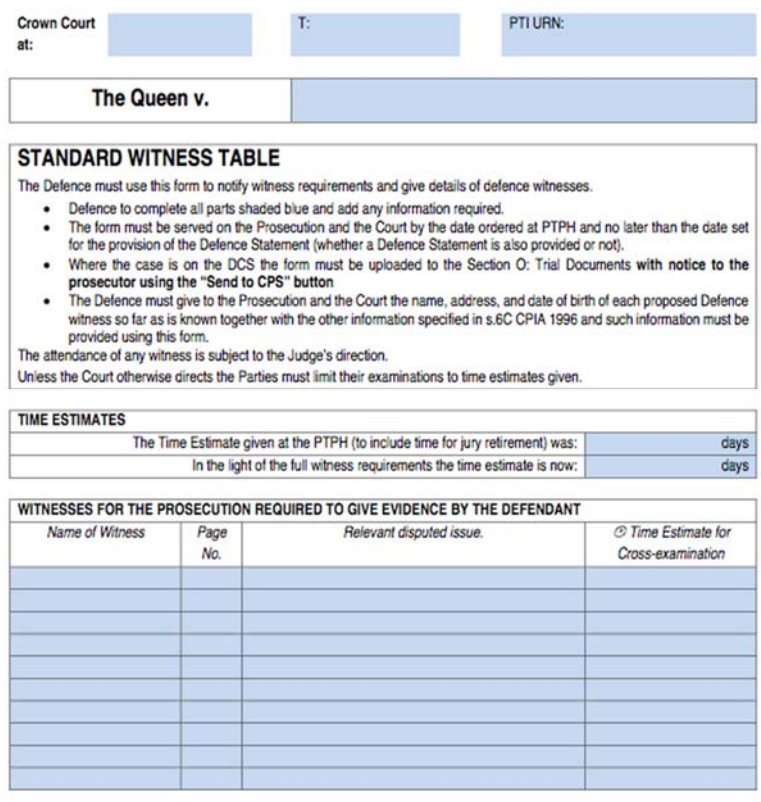

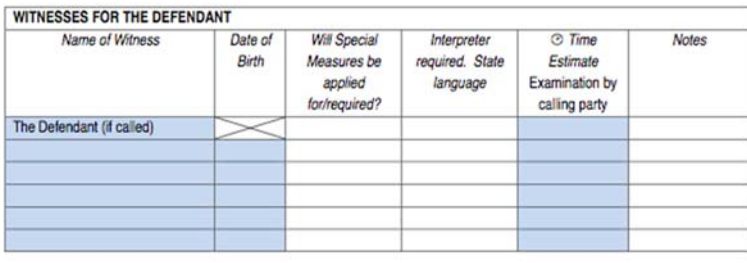

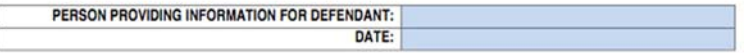